Housing Jigsaw ALERT Referring Agency Quick Guide – How to make a referral using Housing Jigsaw ALERT ( CONFIDENTIAL / version 1.0 UNCONTROLLED IF PRINTED

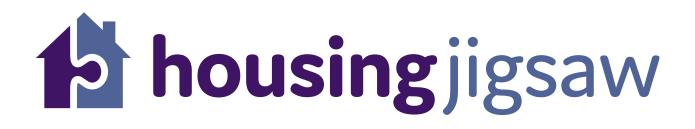

## Agency guide to making a referral using Housing Jigsaw ALERT

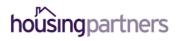

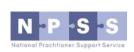

Working in partnership to deliver Housing Jigsaw ALERT

## How to make a referral using Housing Jigsaw ALERT

Go to <u>https://live.housingjigsaw.co.uk/alert/duty-to-refer</u> to register for your free ALERT account as a specified public body or wider agency.

|                                                   |                       | housing jigs                                                                                                    | saw                  |                                                                                                    |
|---------------------------------------------------|-----------------------|----------------------------------------------------------------------------------------------------|----------------------|----------------------------------------------------------------------------------------------------|
|                                                   |                       | Welcome to A                                                                                                    | LERT                 |                                                                                                    |
|                                                   | Your fre              | e tool, simplifying t                                                                                                    | he duty to refe      | r                                                                                                    |
|                                                   | Log in an             | d refer                                                                                                    | Register             |                                                                                                    |
| What is ALERT?                                    |                       |                                                                                                    |                      |                                                                                                    |
| ALERT is a free tool provided to all Local Auth   |                       |                                                                                                    |                      | orking by providing a secure and easy to use                                                                                          |
| platform for making referrals and notification    | ns, including the new | w 213B duty placed on specifie                                                                                                    | ed public bodies.    |                                                                                                    |
| How does it work?                                 |                       |                                                                                                    |                      |                                                                                                    |
|                                                   |                       |                                                                                                    |                      |                                                                                                    |
| ▲ Who are you?                                    | (2                    | 🔒 Who are th                                                                                                    | ey?                  | 3<br>V Click submit!                                                                                                    |
| Sign up and fill in your referring agency details | •                     | Hono are the second second sec | ut the               | 3<br>Click submit!<br>Complete the declaration form, click<br>submit and receive confirmation that<br>your referral has been received |
| Sign up and fill in your referring                | (2                    |                                                                                                    | ut the               | Complete the declaration form, click submit and receive confirmation that                                                             |
| Sign up and fill in your referring                | (2                    | Fill in basic information about<br>person you are referring incomposite<br>identified support needs                                                                                                    | ut the<br>luding any | Complete the declaration form, click submit and receive confirmation that                                                             |
| Sign up and fill in your referring                | (2                    | Fill in basic information abor<br>person you are referring inc<br>identified support needs<br>Powered by                                                                                                    | ut the<br>luding any | Complete the declaration form, click submit and receive confirmation that                                                             |

To start the registration process, click 'register'.

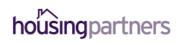

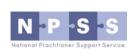

You will be taken to this page and asked to fill the details in on screen

| <b>b housing</b> jigsaw                                                               |                              |
|---------------------------------------------------------------------------------------|------------------------------|
| Register below for your<br>free ALERT account and<br>start making referrals<br>today! |                              |
| First name                                                                            |                              |
| First name                                                                            |                              |
| Last name                                                                             |                              |
| Last name                                                                             |                              |
| Email address                                                                         |                              |
| Email address                                                                         |                              |
|                                                                                       | Welcome to<br>Housing Jigsaw |

Once you have completed this form you will receive an activation link in an email asking you to set your password.

You must do this within 24 hours or the link will expire. If that happens, please follow the 'forgotten password' link in that email to get a new activation link.

Working in partnership to deliver Housing Jigsaw ALERT

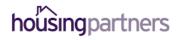

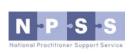

When you first log in, you will see a page asking for more details about who you are, it will look like this:

| b housing jigsaw<br>teferrals out New referral      |                                          |                        |
|-----------------------------------------------------|------------------------------------------|------------------------|
| <b>Your details</b>                                 | nelod with the mandatom                  |                        |
| Nho you are - please fill in your details           | larked with " are manualory.             |                        |
| Are you a specified public body, or wider agency? 📀 |                                          |                        |
| Specified public body Wider agency                  |                                          |                        |
| Job title*                                          |                                          |                        |
| Landline number*                                    | Mobile number*                           |                        |
| Landline number                                     | Mobile number                            |                        |
| Either landline or mobile number is required        |                                          |                        |
| eg, WR5 2RY                                         |                                          | Find address           |
|                                                     |                                          | Enter address manually |
|                                                     |                                          | Start using ALERT      |
|                                                     | Powered by                               |                        |
|                                                     | housing jigsaw                           |                        |
| ©                                                   | Housing Jigsaw 2018. All Rights Reserved |                        |
|                                                     | Change password   Contact us             |                        |

You must complete this registration page before you can make referrals.

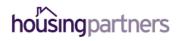

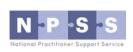

When logging into Housing Jigsaw ALERT you'll be taken to the dashboard screen which gives you a high level overview of the referrals you have made:

| Nelcom      | e to ALE  | эт                   |                          |                        |                                    |                          |          |
|-------------|-----------|----------------------|--------------------------|------------------------|------------------------------------|--------------------------|----------|
| Status:     | CUALL     | ()                   |                          | Туре:                  |                                    |                          |          |
| All         |           |                      |                          |                        |                                    |                          | <u></u>  |
|             |           |                      |                          | All                    |                                    |                          |          |
| Referrals I | have made | e<br>Referring party | Date received            | All     Days remaining | Туре                               | Status                   | Download |
|             |           | -                    | Date received 07/08/2018 |                        | Type<br>213B Specified public body | <b>Status</b><br>Pending | Download |

To make a new referral click 'new referral':

|                    | New referral |                 |                             |                                            |                                    |                          |          |
|--------------------|--------------|-----------------|-----------------------------|--------------------------------------------|------------------------------------|--------------------------|----------|
| Velcom             | e to ALEF    | т               |                             |                                            |                                    |                          |          |
| Status:            | CUALL        | ()              |                             | Туре:                                      |                                    |                          |          |
| All                |              |                 |                             | • All                                      |                                    |                          |          |
|                    |              |                 |                             |                                            |                                    |                          |          |
| eferrals l         | have made    | 2               |                             |                                            |                                    |                          |          |
| eferrals  <br>Name | have made    | Referring party | Date received               | Days remaining                             | Туре                               | Status                   | Download |
|                    |              | -               | Date received<br>07/08/2018 | Days remaining<br>6 working days remaining | Type<br>213B Specified public body | <b>Status</b><br>Pending | Downloa  |

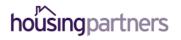

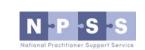

Select the type of referral you wish to make:

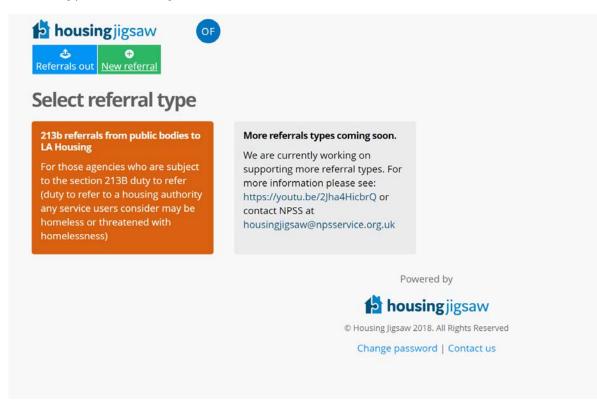

Working in partnership to deliver Housing Jigsaw ALERT

Next, enter the customer's details:

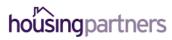

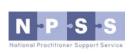

## Housing Jigsaw ALERT Referring Agency Quick Guide – How to make a referral using Housing Jigsaw ALERT ( CONFIDENTIAL / version 1.0 UNCONTROLLED IF PRINTED

| Basic information                                                                                                    |                       |                             |                                                                                                    |            |                                |                 |
|----------------------------------------------------------------------------------------------------|-----------------------|-----------------------------|----------------------------------------------------------------------------------------------------|------------|--------------------------------|-----------------|
| Title                                                                                                    | First name*           |                             | Last name*                                                                                                    |            | Date of birth*                 |                 |
| Please select 🔻                                                                                                    | First name            |                             | Last name                                                                                                    |            | DD/MM/YYYY                     |                 |
| Gender*                                                                                                    | Pregnancy due         | date                        |                                                                                                    |            |                                |                 |
| Please select 🔻                                                                                                    | DD/MM/YYYY            |                             |                                                                                                    |            |                                |                 |
| Nick / Other / Maiden name                                                                                                    |                       | National insurance number 😯 |                                                                                                    | NHS number |                                |                 |
| Other name                                                                                                    |                       | NI number                   |                                                                                                    | NHS number |                                |                 |
| Address                                                                                                    |                       |                             |                                                                                                    |            |                                |                 |
| eg. WR5 2RY                                                                                                    |                       |                             | Find address                                                                                                   |            | Oversea                        | s / NFA address |
|                                                                                                    |                       |                             |                                                                                                    |            | Enter ad                       | idress manually |
|                                                                                                    |                       |                             |                                                                                                    |            |                                |                 |
| Phone and email                                                                                                    |                       |                             |                                                                                                    |            |                                |                 |
| Phone and email                                                                                                    |                       |                             |                                                                                                    |            |                                |                 |
| Please provide at least one contact meth                                                                                         | ıod                   |                             |                                                                                                    |            |                                |                 |
| Please provide at least one contact meth<br>Home phone number                                                                    | rod                   | Yes No                      | Mobile phone number                                                                                            |            |                                | Yes No          |
| Please provide at least one contact meth                                                                                         | nod<br>OK to call on? | Yes No                      | Mobile phone number<br>Mobile phone number                                                                     |            | OK to call on?                 | Yes No          |
| Please provide at least one contact met<br>Home phone number<br>Home phone number                                                |                       | 0 •                         | Mobile phone number                                                                                            |            | OK to call on?                 | 0 0             |
| Phone and email Please provide at least one contact meth Home phone number Home phone number Work phone number Work phone number |                       | Yes No                      | present and an an an and a second second second second second second second second second second second second |            | OK to call on?<br>OK to email? | 0.0             |

Once complete, click 'NEXT':

Read and agree to the declaration:

| reate new referral                                                                                                    |         |
|----------------------------------------------------------------------------------------------------|---------|
| ho are you - fill in your details                                                                                                    |         |
| You can only check this box if an email address for the customer was provided                                                                                                    |         |
| Please check this box if you would like the customer to receive an email containing details of this referral (This will only be sent if an email addr<br>provided)                                                                                                    | ess was |
| The customer has:<br>- Specified the Local Authority they wish to be referred to<br>- Consented for this referral to be made<br>- Consented that their contact details can be supplied to the housing authority so they can contact the customer regarding the referral. |         |
| I agree*                                                                                                    |         |
| Can't find the Authority you're looking for? They might not be signed up to ALERT yet. To find their current method of receiving referrals please visit:<br>https://www.gov.uk/homelessness-help-from-council                                                            |         |
| Receiving Local Authority*                                                                                                    |         |
| Worcester 🔹                                                                                                    |         |
|                                                                                                    | Next    |
|                                                                                                    |         |

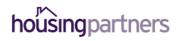

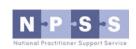

## Housing Jigsaw ALERT Referring Agency Quick Guide – How to make a referral using Housing Jigsaw ALERT ( CONFIDENTIAL / version 1.0 UNCONTROLLED IF PRINTED

Complete the referral form providing as much information as possible about the customer you are referring:

| ert referrals                                   |   |
|-------------------------------------------------|---|
| melessness Referral / Notifications             |   |
| * Type of referral/notification                 |   |
| 213B Specified public body                      |   |
| * Nationality                                   |   |
| Please select                                   |   |
| t Ethnicity                                     |   |
| Please select                                   | , |
| Has the applicant any formal identification     |   |
| No                                              |   |
| ) Yes                                           |   |
| Dutline any agency involvement already in place |   |
|                                                 |   |
|                                                 |   |
|                                                 |   |

Once complete, click:

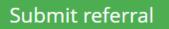

Confirmation that your referral has been received will be shown:

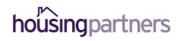

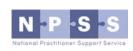

| housingjigsaw     OF       Referrals out     New referral                                                                                            |      |
|----------------------------------------------------------------------------------------------------|------|
| Thank you! the customer's referral has been sent successfully. Their unique referral code is 62. Please provid to the customer for future reference. | this |

And your referral will now show as pending in your user dashboard:

| Status:                           |                     |                                               | Туре:                    |                                            |                                    |                   |          |
|-----------------------------------|---------------------|-----------------------------------------------|--------------------------|--------------------------------------------|------------------------------------|-------------------|----------|
| All                               |                     |                                               | 8                        | All                                        |                                    |                   |          |
| Referrals I h                     | ave made            |                                               |                          |                                            |                                    |                   |          |
|                                   |                     |                                               |                          |                                            |                                    |                   |          |
| Name                              | Reference no.       | Referring party                               | Date received            | Days remaining                             | Туре                               | Status            | Download |
|                                   | Reference no.<br>60 | Referring party<br>National Probation Service | Date received 07/08/2018 | Days remaining<br>6 working days remaining | Type<br>213B Specified public body | Status<br>Pending | Download |
| Name<br>Dylan James<br>John Smith |                     |                                               |                          |                                            |                                    |                   | Download |

Working in partnership to deliver Housing Jigsaw ALERT

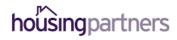

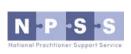